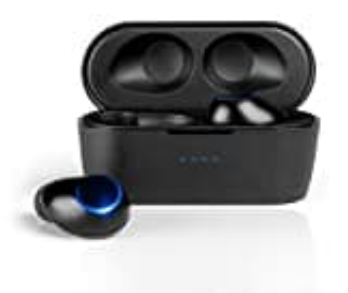

## **Blaupunkt BTW 10 Bluetooth Kopfhörer TWS**

## **Reset-Kopfhörer zurücksetzen**

Wenn eine Verbindung zu einem Abspielgerät nicht aufgebaut werden kann oder einer der Ohrhörer stumm bleibt, versuche folgendes:

- 1. Lösche in der Geräteliste am Abspielgerät alle Einträge von BTW 10 und schalte die Bluetooth-Funktion aus.
- 2. Nehme beide Ohrhörer aus der Ladebox.
- 3. Drücke bei beiden die **Multifunktionstasten 4 Sekunden lang**, um die Ohrhörer auszuschalten.
- 4. **Drücke bei beiden Ohrhörern die Multifunktionstasten ca. 10 Sekunden lang**. Die LED-Ringe blinken mehrfach und nach einer Pause noch zweimal. 2. Nehme beide Ohrhörer aus der Ladebox.<br>3. Drücke bei beiden die Multifunktionstasten 4 Sekunden lang, um die Ohrhörer auszu<br>4. Drücke bei beiden Ohrhörern die Multifunktionstasten ca. 10 Sekunden lang. Die<br>mehrfach und n
- 5. Nun sind gespeicherte Verbindungen bei beiden Ohrhörern gelöscht.
-